## Ausführliche Anleitung für hostNet Kunden

1. Loggen Sie sich unter http://www.hostnet.de mit Ihren Zugangsdaten in den hostNet Kundenbereich ein. In der folgenden Menü-Übersicht wählen Sie bitte den Punkt "Produktauflistung".

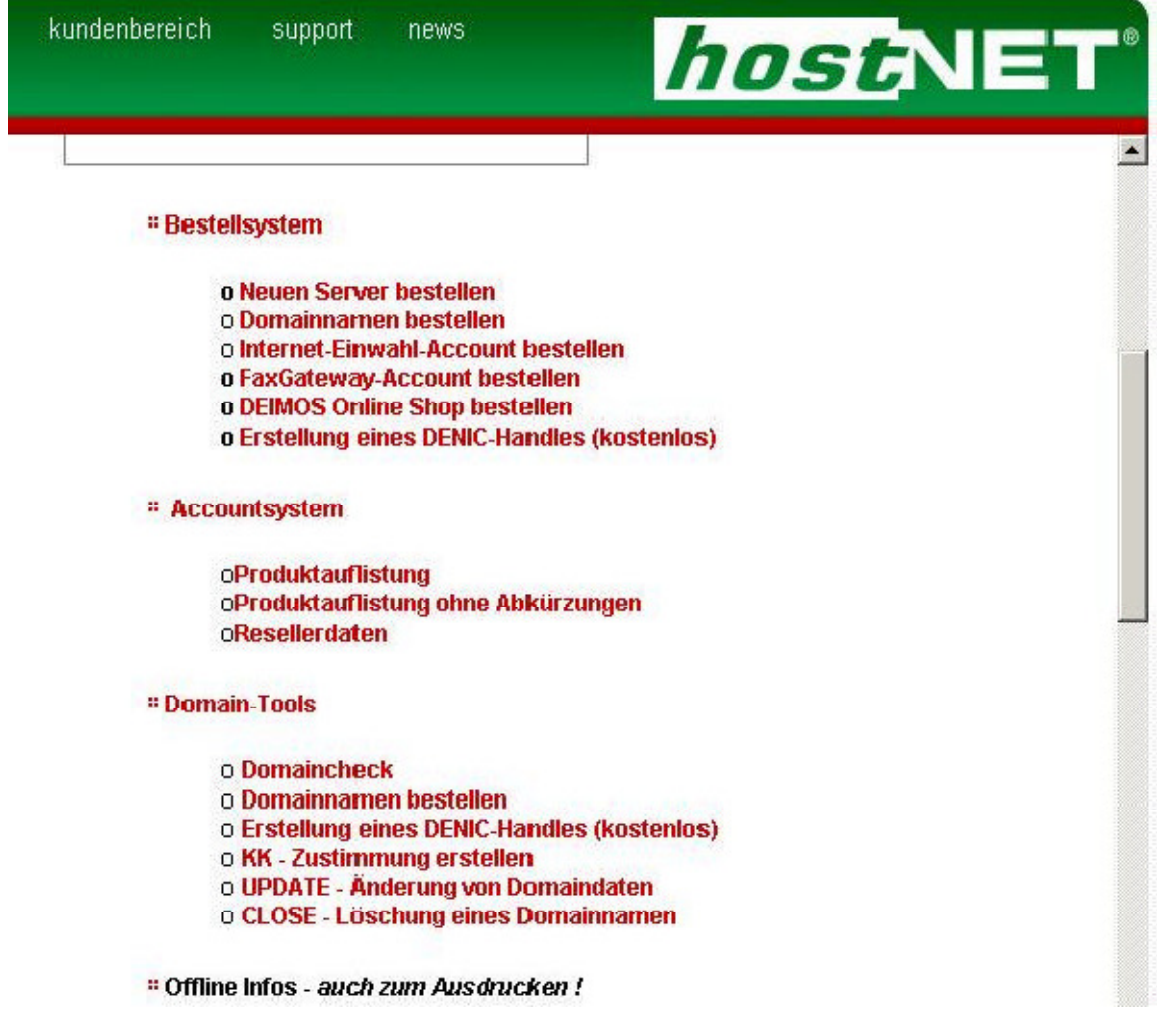

2. Sie befinden Sich nun in einem Menü in dem Sie eine Übersicht über Ihre Domains erhalten. Klicken Sie bei den Domains die Sie parken möchten auf die Funktion "edit DNS".

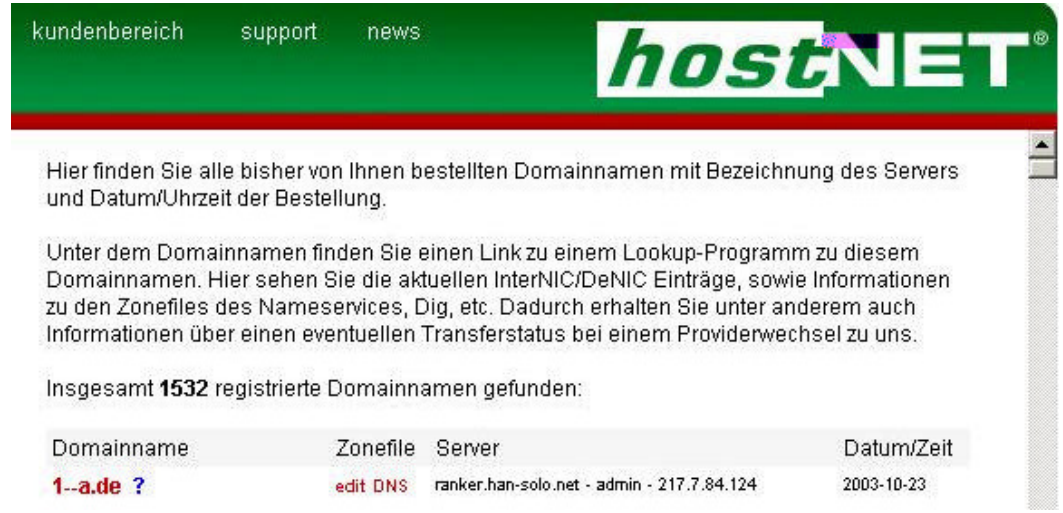

3. Im "edit DNS Menü" tragen Sie bitte für A-Record die folgende IP-Adresse ein: 82.98.86.180 (wie in der folgenden Abbildung) Klicken Sie anschließend auf den Button: "Zonefile updaten".

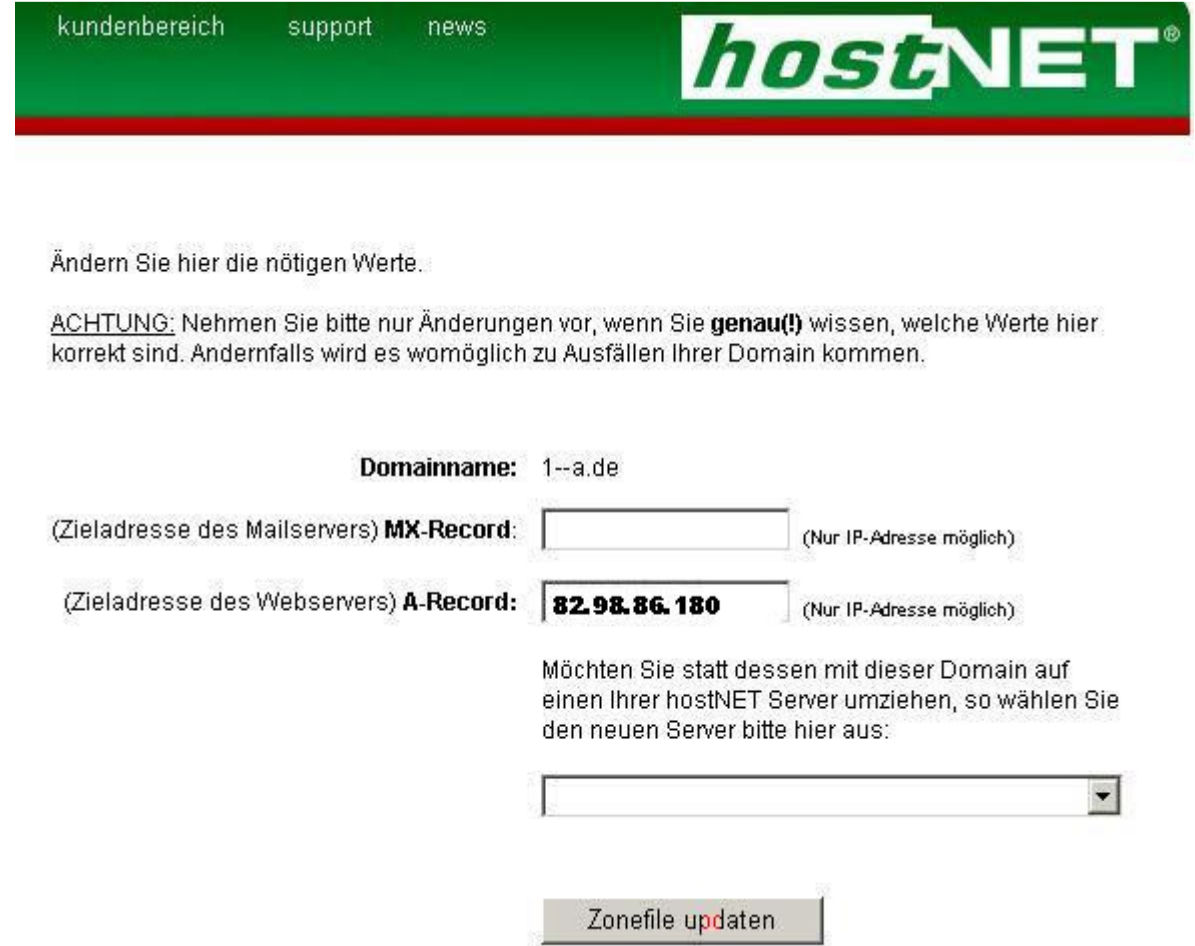

Diese Schritte wiederholen Sie bitte für jede Domain, die Sie auf Sedo parken möchten!